# Scanner Central Admin Server

SNMP Agent Reference Guide 1.1

## **Introduction**

This manual accompanies the Scanner Central Admin User's Guide.

It provides instructions for using the SNMP agent with the Scanner Central Admin Server.

The following abbreviations are used in this manual.

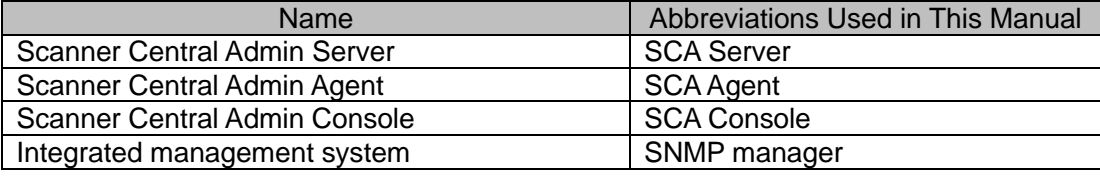

#### **Notes**

- The SCA Agent is not required to use SNMP (you do not need to configure the settings described in "5.3 Pre-settings for the Scanner Central Admin Agent" in the Scanner Central Admin User's Guide).
- This manual mainly describes the settings for the SNMP agent. For details about the settings for the SNMP manager, refer to the Scanner Central Admin User's Guide and the manual for your SNMP manager.

#### **ATTENTION**

In the tables in this manual, the last digit (in red) of each OID described in "Corresponding OID in the MIB" indicates the registration number (up to 1000) of the scanner registered with the SCA Server.

### **Trademarks**

Company names and product names in this document are the trademarks or registered trademarks of the respective companies.

### **Manufacturer**

PFU Limited

YOKOHAMA i-MARK PLACE, 4-5 Minatomirai 4-chome, Nishi-ku, Yokohama-shi, Kanagawa 220-8567 Japan.

### **Issue Date/Issuer**

Issue date: December 2023 Issued by: PFU Limited © PFU Limited 2023

## **Use in High-Safety Applications**

This product has been designed and manufactured on the assumption that it will be used in office, personal, domestic, regular industrial, and general-purpose applications. It has not been designed and manufactured for use in applications (simply called "high-safety applications" from here on) that directly involve danger to life and health when a high degree of safety is required, for example, in the control of nuclear reactions at nuclear power facilities, automatic flight control of aircraft, air traffic control, operation control in mass-transport systems, medical equipment for sustaining life, and missile firing control in weapons systems, and when provisionally the safety in question is not ensured. The user should use this product with adopting measures for ensuring safety in such high-safety applications. PFU Limited assumes no liability whatsoever for damages arising from use of this product by the user in highsafety applications, and for any claims or compensation for damages by the user or a third party.

## **Screen Examples in This Manual**

Microsoft product screenshots are reprinted with permission from Microsoft Corporation. The screen examples in this manual are subject to change without notice in the interest of product development.

If the actual displayed screen differs from the screen examples in this manual, operate by following the actual displayed screen while referring to the user's manual of the scanner application that you are using. The actual screen and operations may differ depending on the operating system.

### **Notice**

- The contents of this manual are subject to change without notice.
- PFU Limited assumes no liability for incidental or consequential damages arising from the use of this product, and any claims by a third party.
- Copying of the contents of this manual, in whole or in part, as well as the scanner applications is prohibited under the copyright law.

## Contents

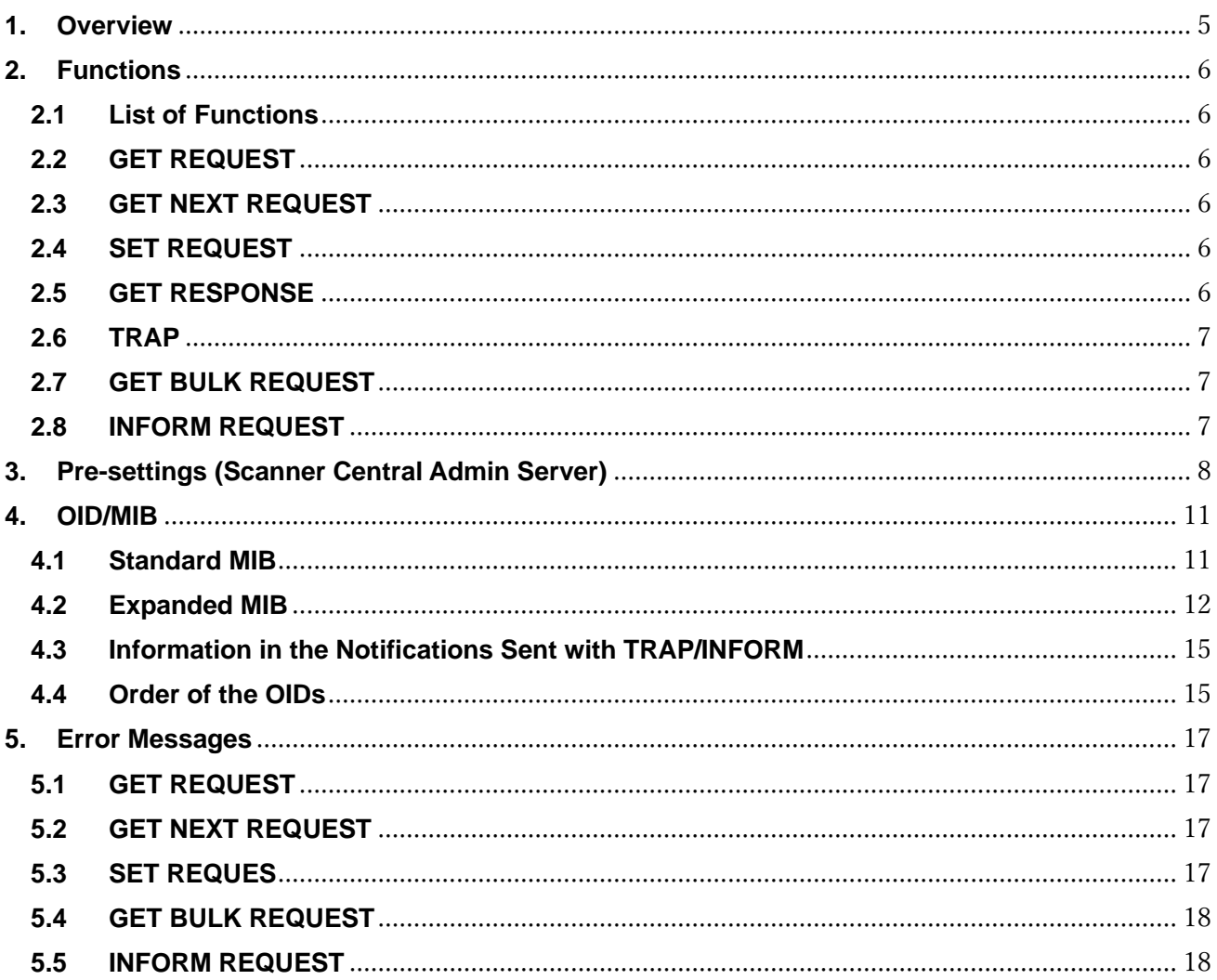

## <span id="page-4-0"></span>**1. Overview**

The SNMP agent function of the Scanner Central Admin Server enables the SNMP manager to manage scanner information through SNMP.

The operation of the Scanner Central Admin Server linked with the SNMP manager is shown below.

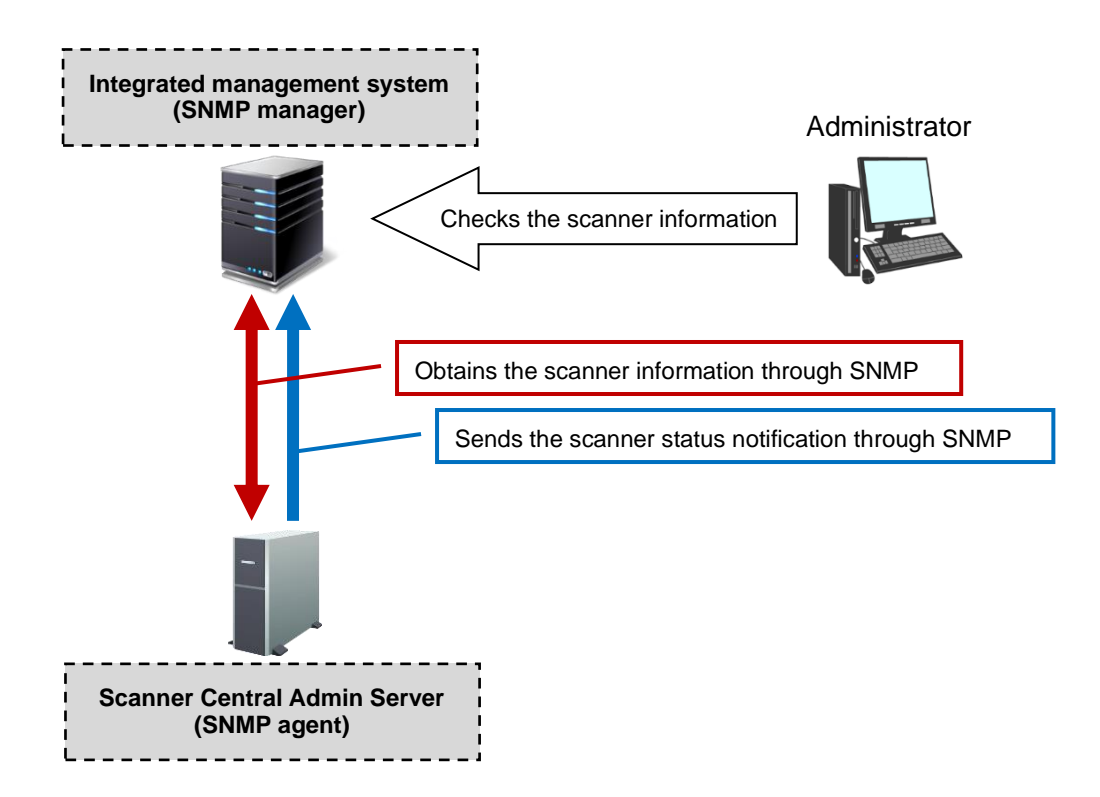

#### **Network Conditions**

In order for the SNMP manager to be able to obtain the scanner information, the server terminal where the Scanner Central Admin Server is installed must be configured to communicate on the following port number.

- Port Number: 161
- Protocol: UDP

## <span id="page-5-0"></span>**2. Functions**

#### <span id="page-5-1"></span>**2.1 List of Functions**

The SNMP functions for the Scanner Central Admin Server supports the following messages.

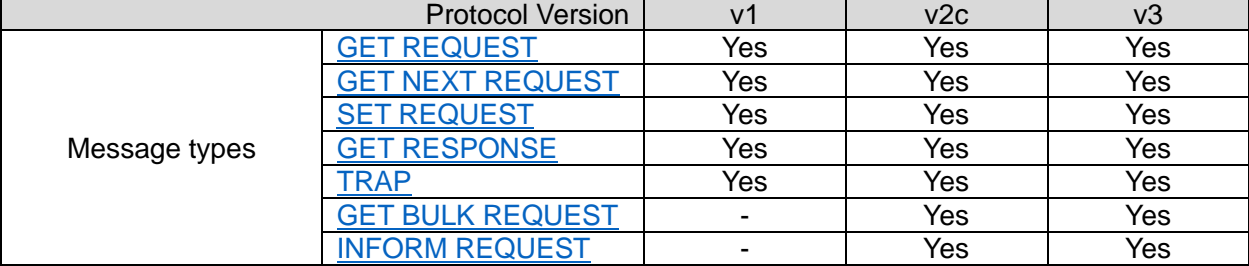

#### <span id="page-5-2"></span>**2.2 GET REQUEST**

This causes the SCA Server (SNMP agent) to send the information about the OID specified on the SNMP manager to the SNMP manager. More than one OID can be specified. For details about OIDs, refer to ["4. OID/MIB"](#page-10-0).

#### <span id="page-5-3"></span>**2.3 GET NEXT REQUEST**

This causes the SCA Server (SNMP agent) to send the information about the next OID following the OID just specified on the SNMP manager to the SNMP manager.

More than one OID can be specified. For the order of the OIDs, refer to "4.4 [Order of the OIDs"](#page-14-1).

#### <span id="page-5-4"></span>**2.4 SET REQUEST**

This enables the SNMP manager to reset the number of paper jam/multifeed occurrences.

The following settings can be reset.

Paper jam, Multifeed: Occurrences within one day/Occurrences within throughput

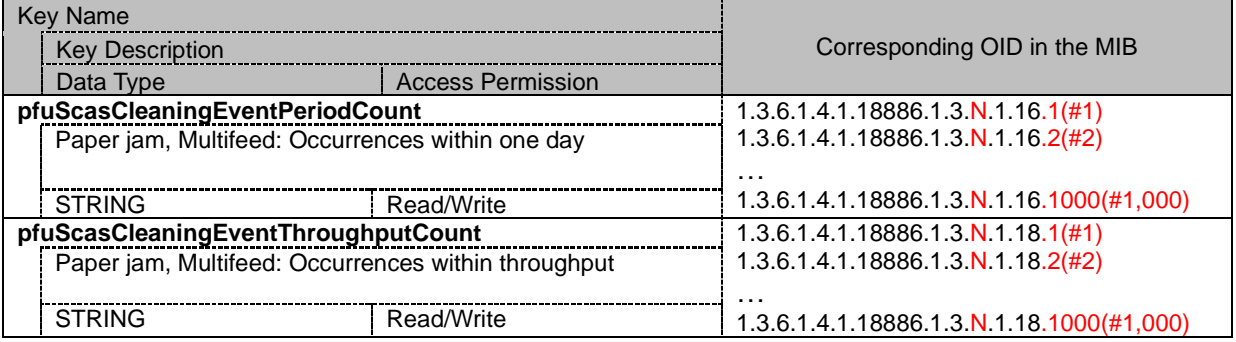

#### <span id="page-5-5"></span>**2.5 GET RESPONSE**

This causes the SCA Server (SNMP agent) to send information in the GET RESPONSE format to the SNMP manager when a request to send the information is made on the SNMP manager.

#### <span id="page-6-0"></span>**2.6 TRAP**

This causes the SCA Server (SNMP agent) to send an information notification to the SNMP manager. For details about information in the notifications, refer to "4.3 [Information in the Notifications Sent](#page-14-2)  [with TRAP/INFORM"](#page-14-2).

The SCA Server (SNMP agent) sends an information notification to the SNMP manager in the following case:

- When an error/warning/information is sent from the scanner registered with the SCA Server

#### <span id="page-6-1"></span>**2.7 GET BULK REQUEST**

This causes the SCA Server (SNMP agent) to send the information about the next multiple OIDs (up to 10 OIDs) following the OID just specified on the SNMP manager. More than one OID can be specified. For the order of the OIDs, refer to "4.4 [Order of the OIDs"](#page-14-1).

#### <span id="page-6-2"></span>**2.8 INFORM REQUEST**

This causes the SCA Server (SNMP agent) to send an information notification to the SNMP manager. After the notification is sent, the SCA Server (SNMP agent) will receive the result from the SNMP manager, stating whether the notification has been sent successfully.

If an error has occurred, error information is displayed in the event logs on the SCA Console. For details about information in the notifications, refer to "4.3 [Information in the Notifications Sent](#page-14-2)  [with TRAP/INFORM"](#page-14-2).

The SCA Server (SNMP agent) sends an information notification to the SNMP manager in the following case:

- When an error/warning/information is sent from the scanner registered with the SCA Server

# <span id="page-7-0"></span>**3. Pre-settings (Scanner Central Admin Server)**

Configure the SNMP agent settings on the SCA Console.

- 1. Start up the SCA Console and connect it to the SCA Server.
- 2. In the SCA Console main window, click the link for [Scanner Central Admin Server Settings].

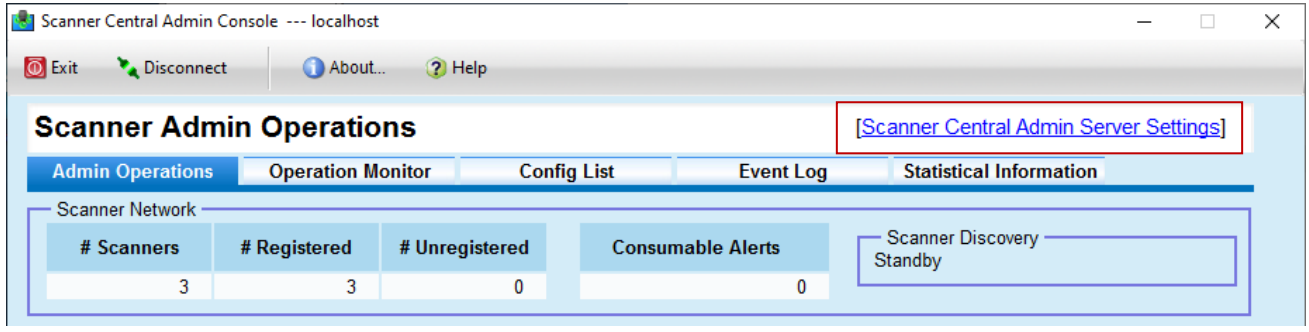

3. Configure the SNMP Linkage settings.

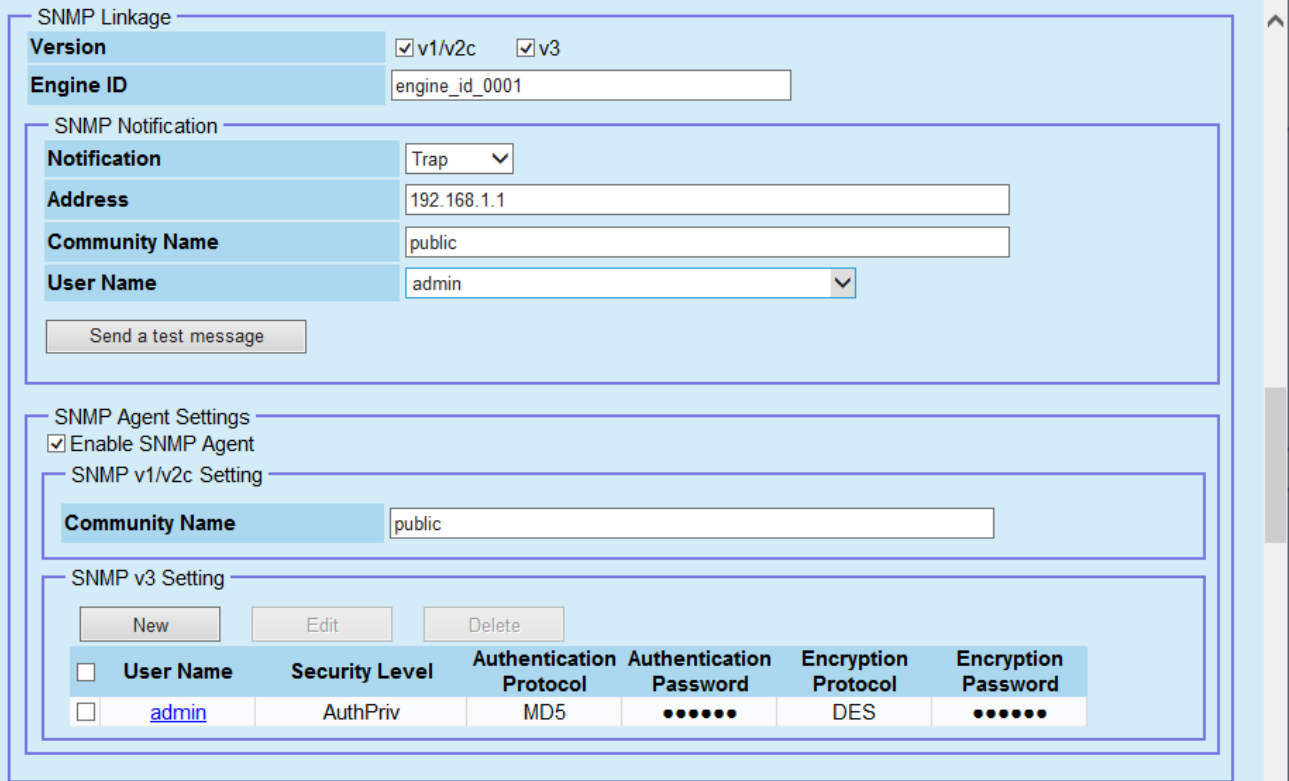

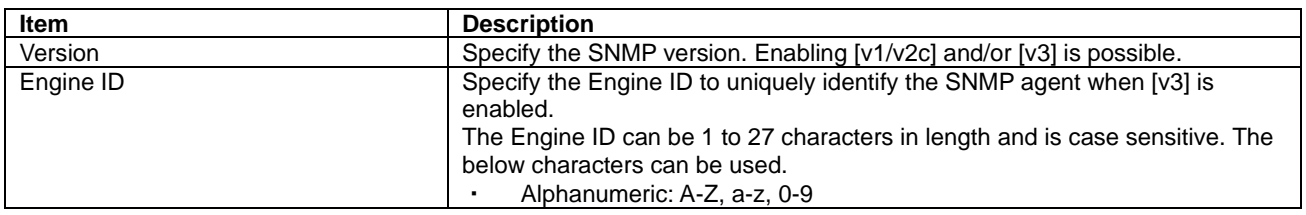

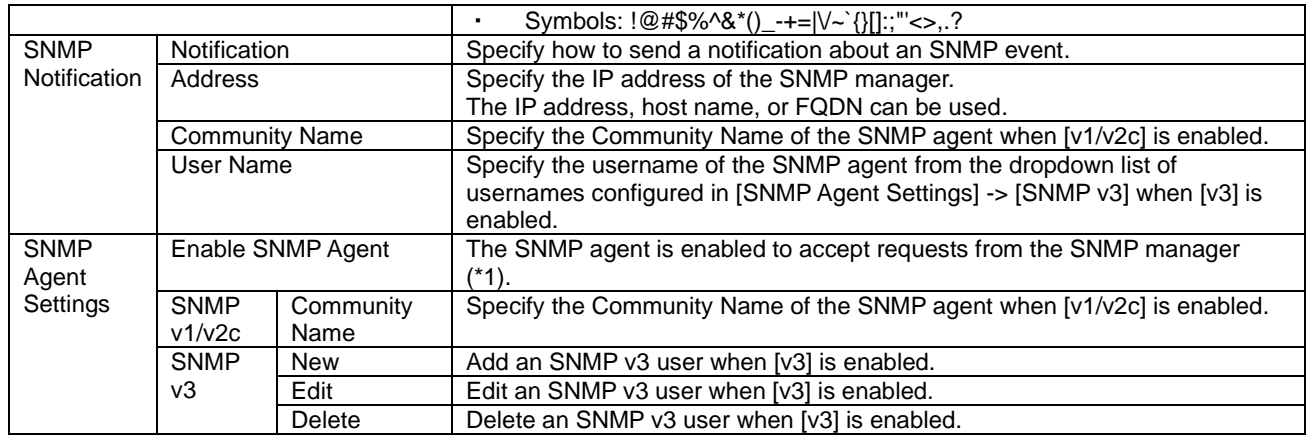

\*1: When the [Save] button is clicked in the [Scanner Central Admin Server Settings] window while the Windows SNMP service is running, the message below is displayed. To enable the SNMP agent, click the [OK] button. (When the [OK] button is clicked, the status of the Windows SNMP service will be changed to show "Service: Stopped" and "Startup: Disabled".)

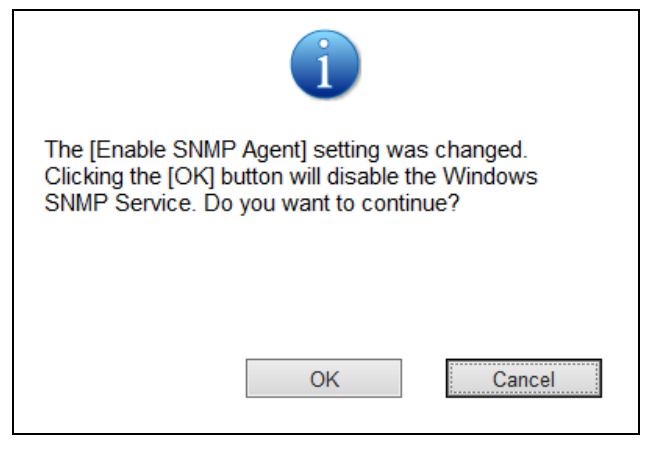

4. Configure SNMP v3 users' settings when SNMP v3 is enabled.

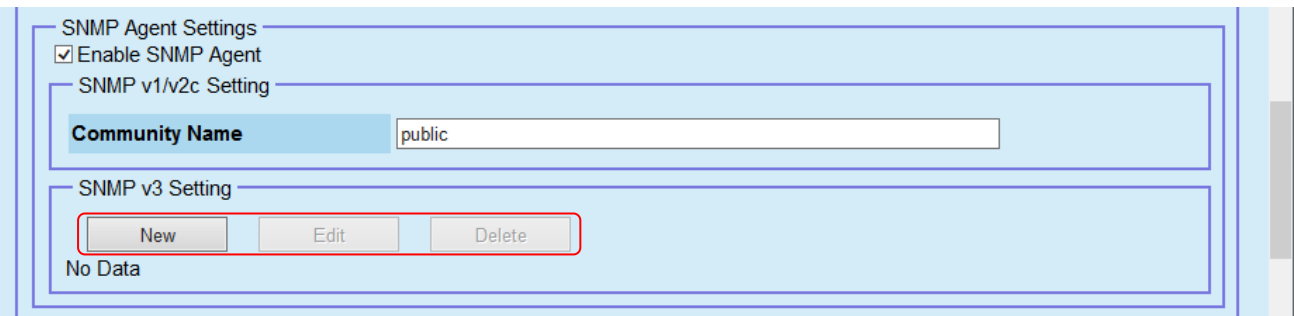

Click [New] button, or select a user and click [Edit] button, then the below screen is shown.

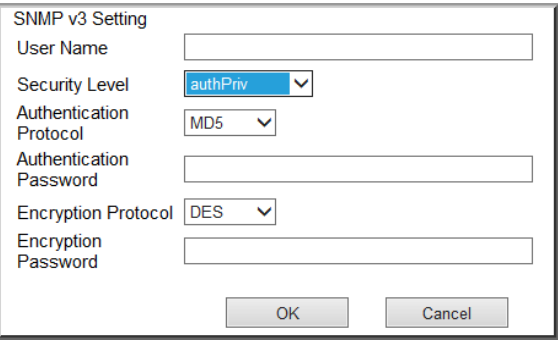

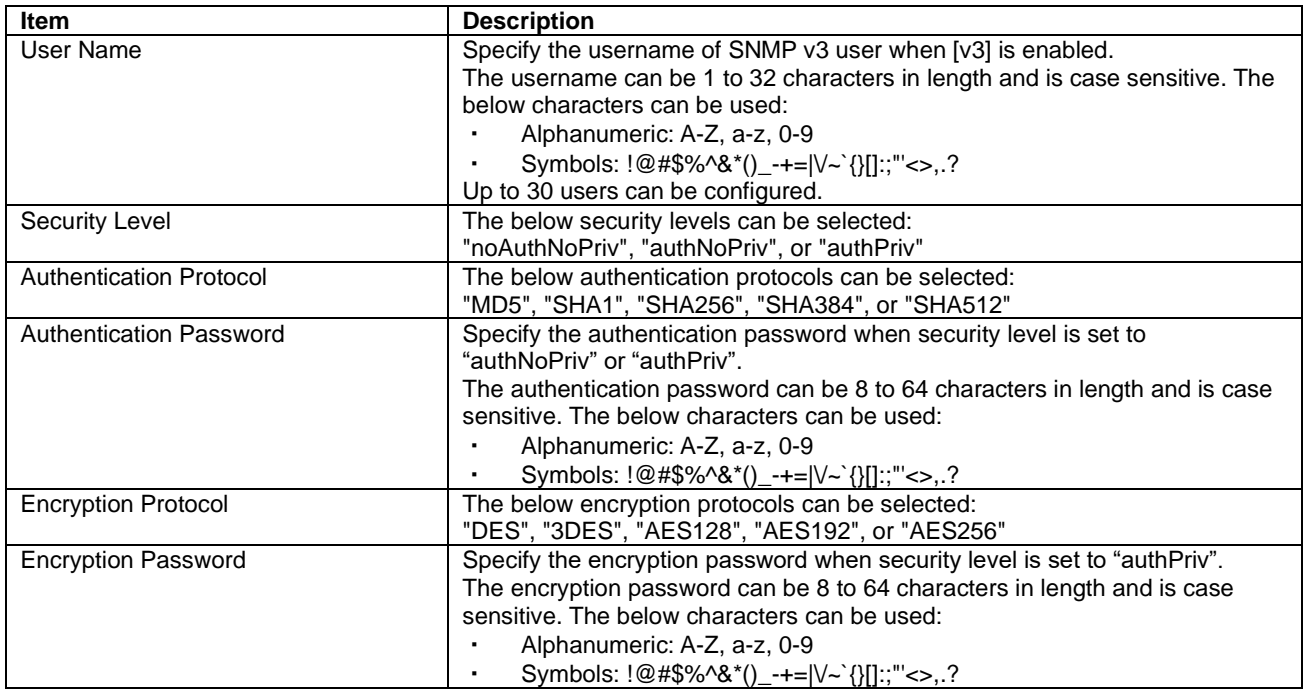

## <span id="page-10-0"></span>**4. OID/MIB**

### **ATTENTION**

The last digit (in red) of each OID described in "Corresponding OID in the MIB" indicates the registration number (up to 1000) of the scanner registered with the SCA Server.

#### <span id="page-10-1"></span>**4.1 Standard MIB**

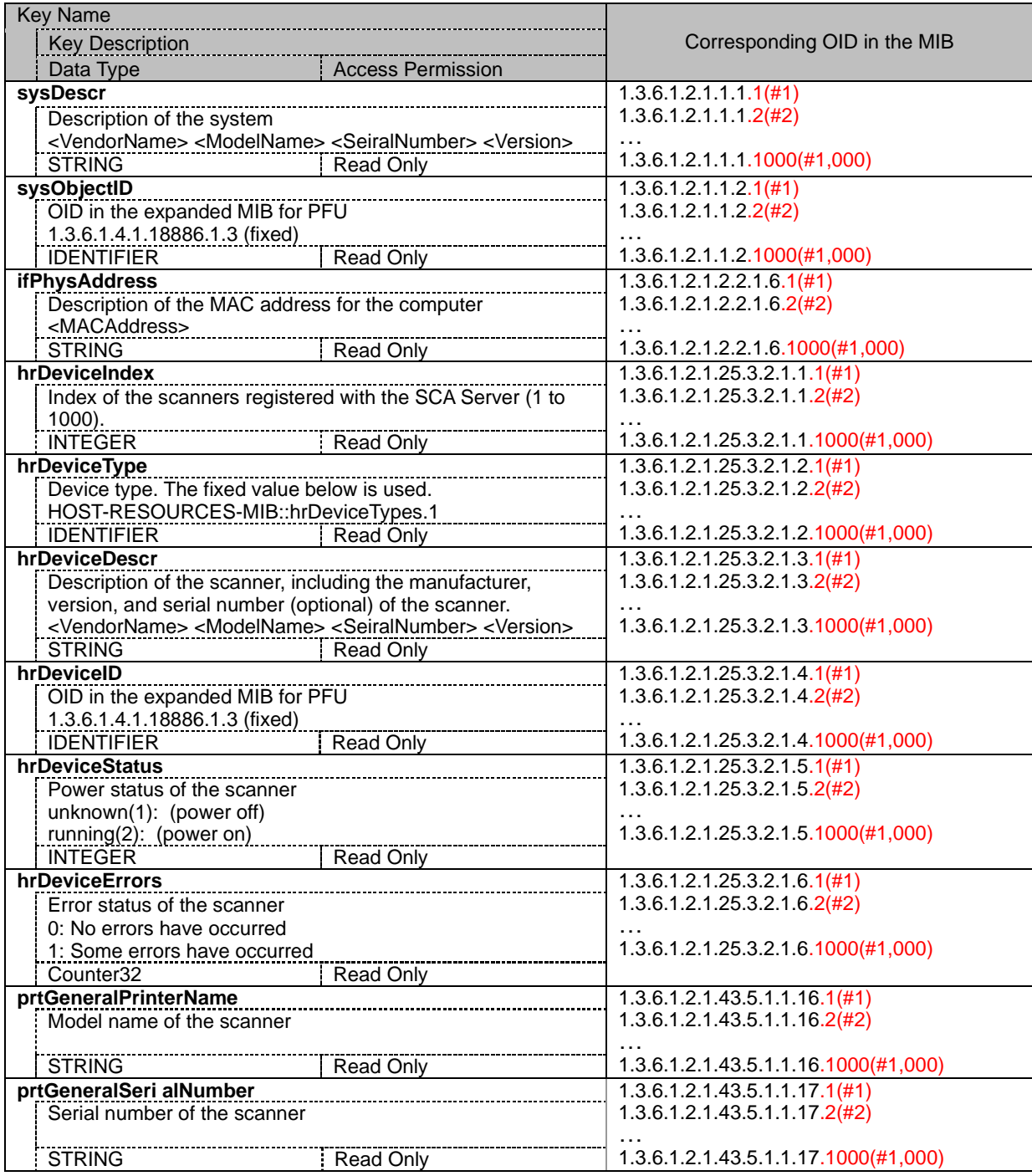

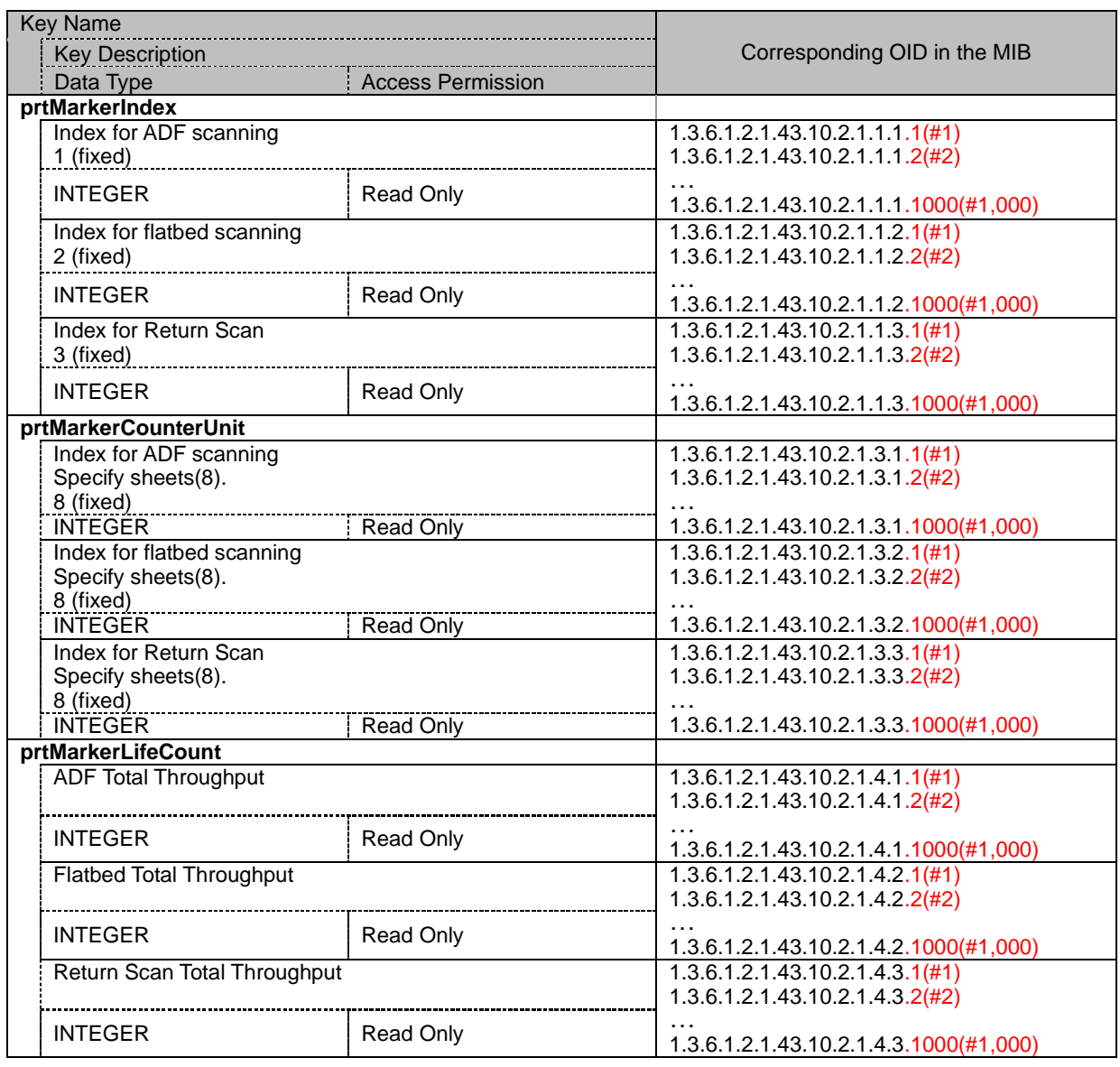

#### <span id="page-11-0"></span>**4.2 Expanded MIB**

"N" is the table number of the scanner index.

Each value of "N" corresponds to the following scanner index.

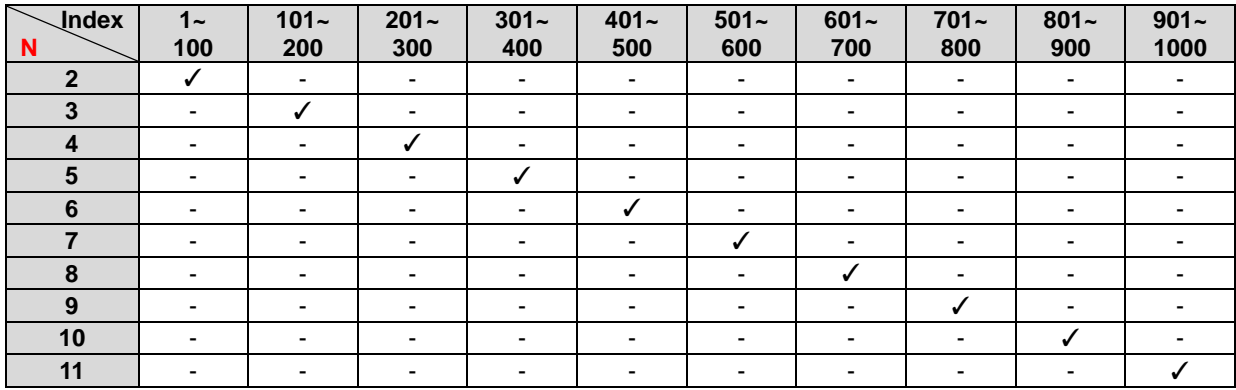

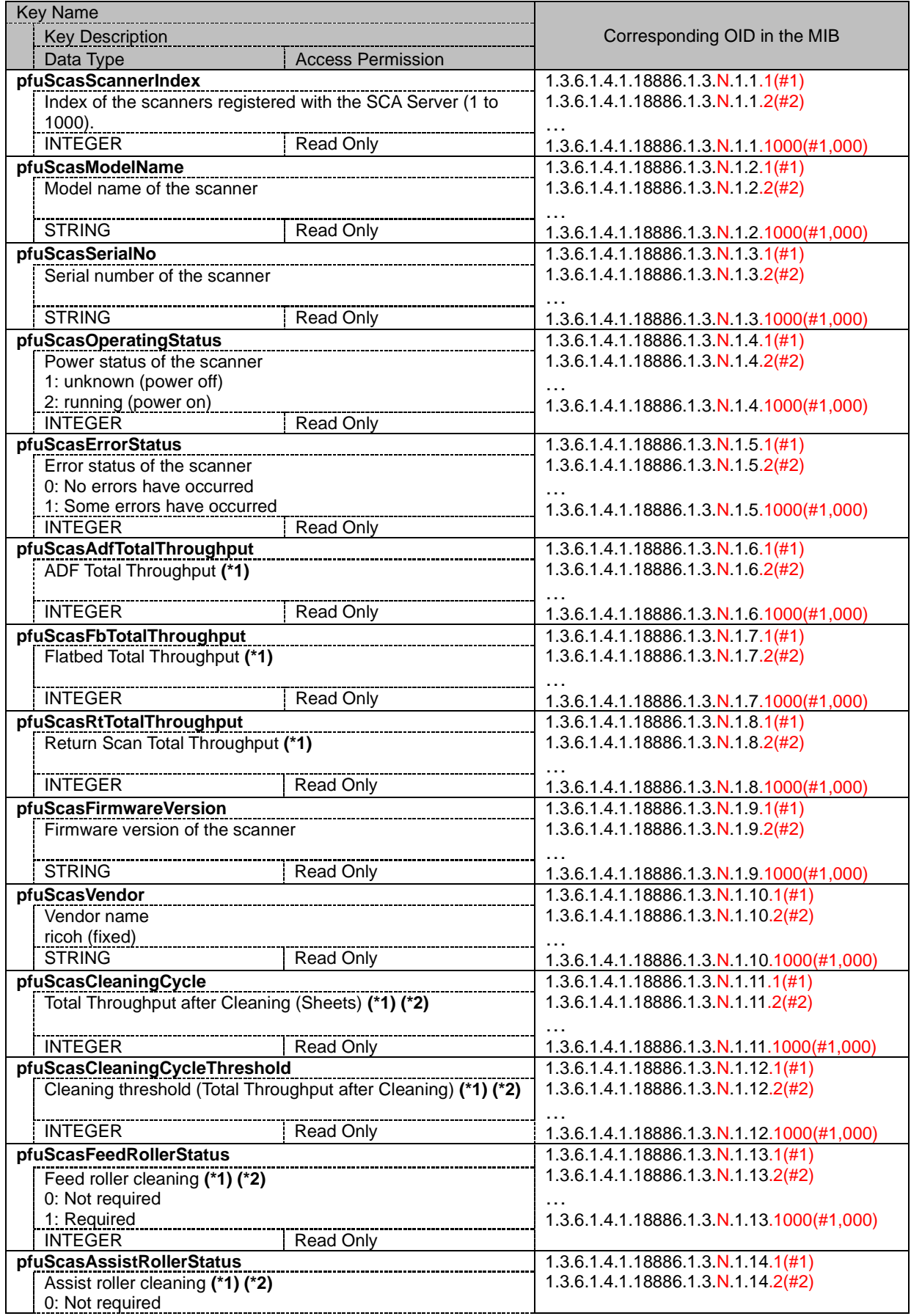

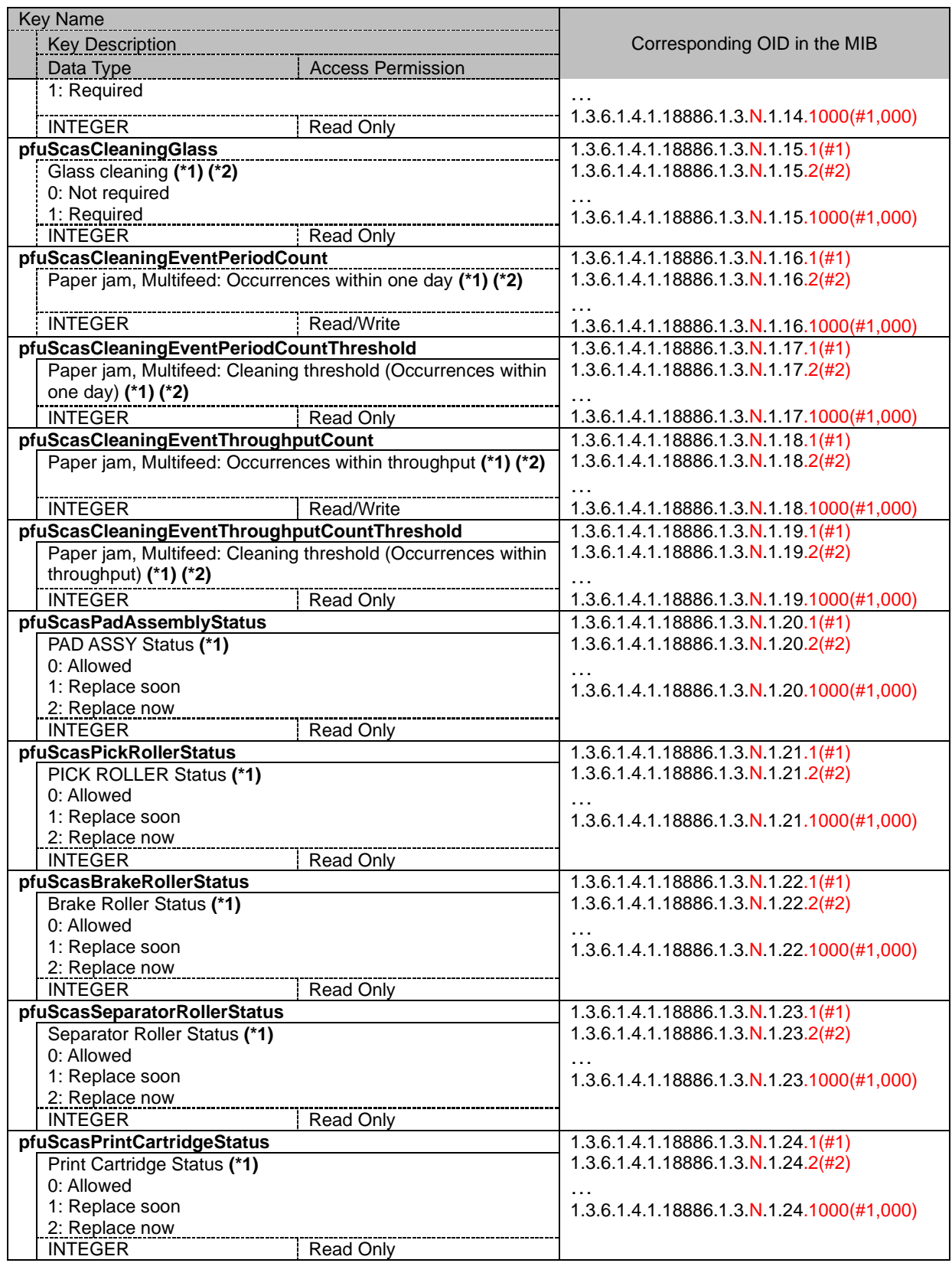

 **(\*1)** When this part is not attached to the scanner, "-1" is returned.

**(\*2)** When maintenance information notifications are not enabled in the SCA Server settings, "-1" is returned.

#### <span id="page-14-2"></span><span id="page-14-0"></span>**4.3 Information in the Notifications Sent with TRAP/INFORM**

The scanner information in the notifications sent with TRAP/INFORM is as follows:

The notification of the scanner information is sent with each information item connected with ",".

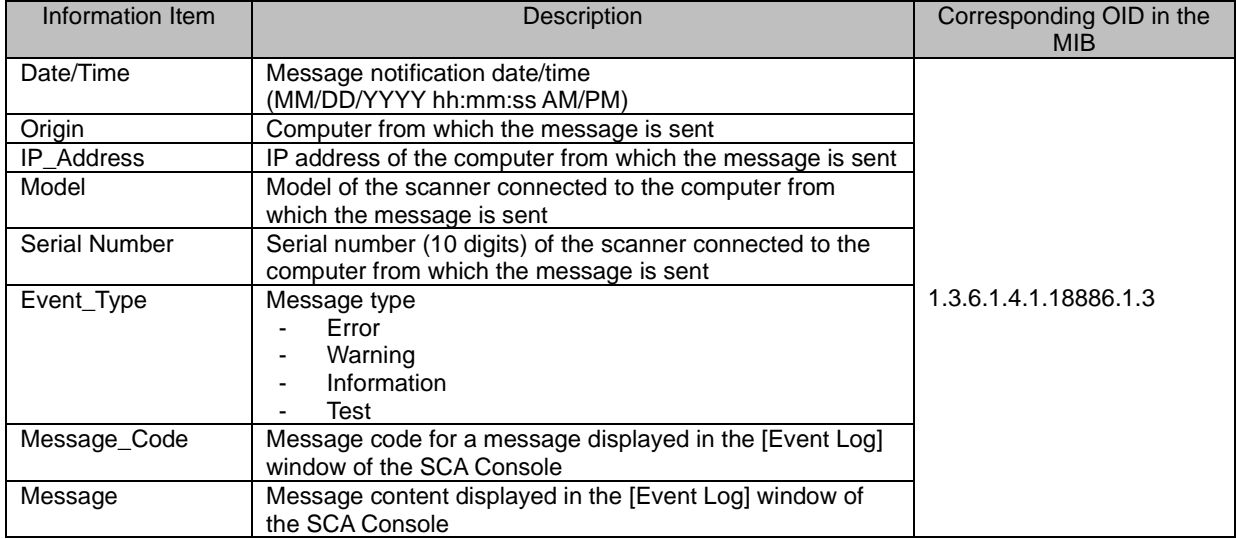

#### <span id="page-14-1"></span>**4.4 Order of the OIDs**

The order of the OIDs with GET NEXT REQUEST or GET BULK REQUEST is as follows:

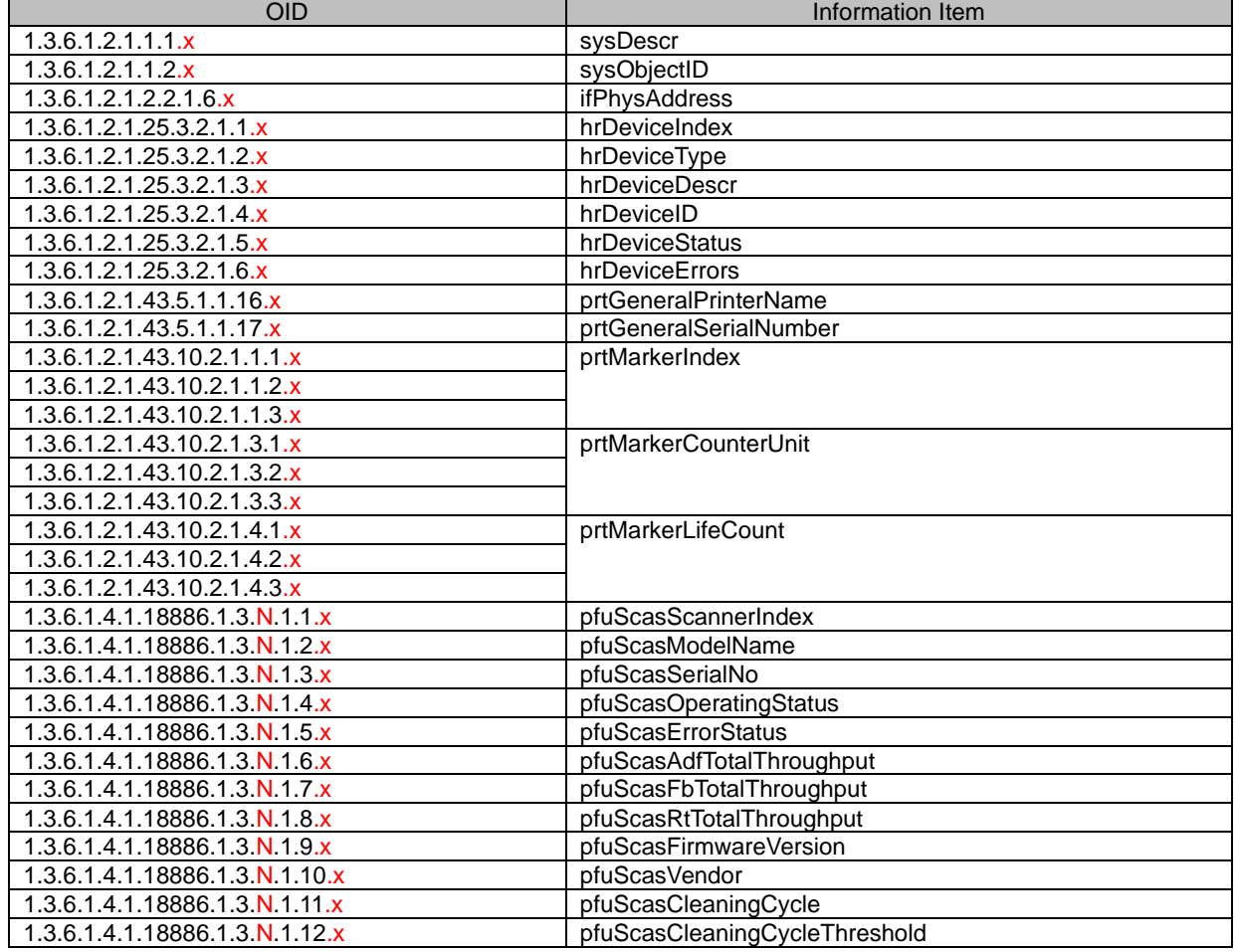

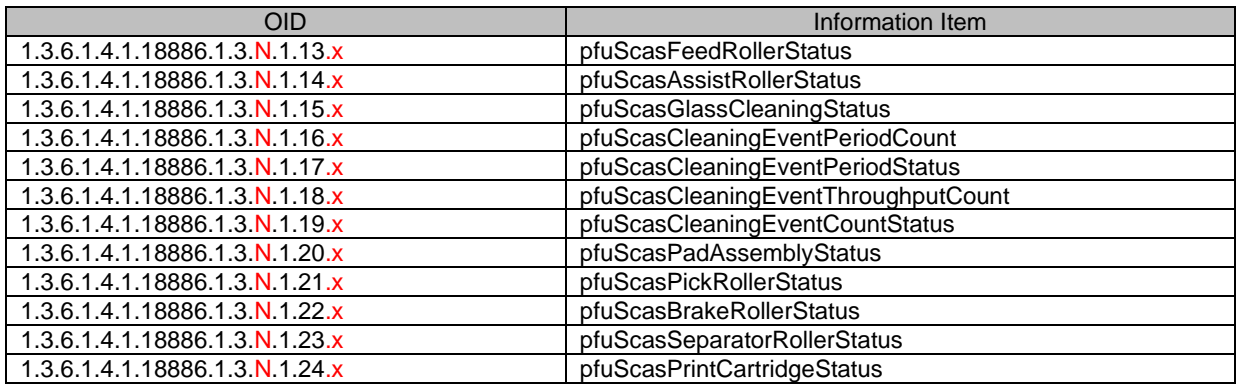

## <span id="page-16-0"></span>**5. Error Messages**

#### <span id="page-16-1"></span>**5.1 GET REQUEST**

When the OID specified with GET REQUEST does not exist, the following message is sent to the SNMP manager.

"No Such Object available on this agent at this OID"

- If the SCA Server cannot be connected to the SCA Database when GET REQUEST is executed, the following message is sent to the SNMP manager.

"Timeout: No Response from <the IP address of the computer that has the SCA Server installed>"

#### <span id="page-16-2"></span>**5.2 GET NEXT REQUEST**

When the OID specified with GET NEXT REQUEST does not exist, the following message is sent to the SNMP manager.

"No Such Object available on this agent at this OID"

When the OID specified with GET NEXT REQUEST is the last OID, the following message is sent to the SNMP manager.

"No more variables left in this MIB View (It is past the end of the MIB tree)"

If the SCA Server cannot be connected to the SCA Database when GET NEXT REQUEST is executed, the following message is sent to the SNMP manager.

"Timeout: No Response from <the IP address of the computer that has the SCA Server installed>"

#### <span id="page-16-3"></span>**5.3 SET REQUES**

When the OID specified with SET REQUEST does not exist, the following message is sent to the SNMP manager.

"No Such Object available on this agent at this OID"

When the OID specified with SET REQUEST is in "Read Only", the following message is sent to the SNMP manager.

"No access to set this object"

When the data type specified with SET REQUEST is wrong, the following message is sent to the SNMP manager.

"(Bad variable type)Type of attribute is INTEGER"

- When the value specified with SET REQUEST is wrong, the following message is sent to the SNMP manager.

"(Bad Value) The value given has the wrong type or length"

If the SCA Server cannot be connected to the SCA Database when SET REQUEST is executed, the following message is sent to the SNMP manager.

"MIB node set failure"

#### <span id="page-17-0"></span>**5.4 GET BULK REQUEST**

When the OID specified with GET BULK REQUEST does not exist, the following message is sent to the SNMP manager.

"No Such Object available on this agent at this OID"

- When the OID specified with GET BULK REQUEST is the last OID, the following message is sent to the SNMP manager.

"No more variables left in this MIB View (It is past the end of the MIB tree)"

- If the SCA Server cannot be connected to the SCA Database when GET BULK REQUEST is executed, the following message is sent to the SNMP manager.

"Timeout: No Response from <the IP address of the computer that has the SCA Server installed>"

#### <span id="page-17-1"></span>**5.5 INFORM REQUEST**

When an error occurs with INFORM REQUEST, the following message notification is sent to the event logs in the SCA Server

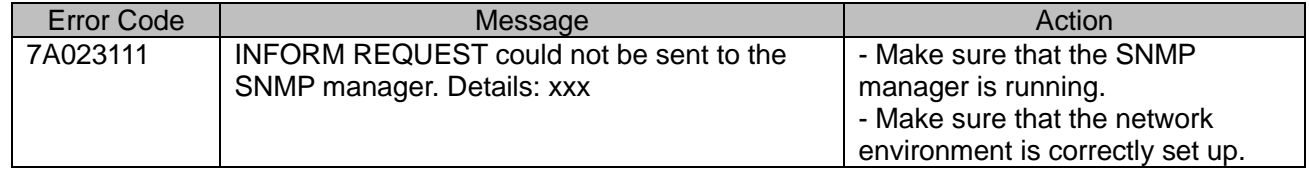